## **หลักสูตรที่ 5 หลักสูตรการใช้งานโปรแกรม QGIS เบื้องต้น**

#### **การเข้าเรียนจนจบหลักสูตร และทำแบบทดสอบการประเมินวันที่ 16 สิงหาคม 2564**

เรียนรู้วิธีการติดตั้งและการใช้งานโปรแกรม QGIS วิธีการใช้เครื่องมือและฟังก์ชันพื้นฐานในการนำเข้า และแก้ไขข้อมลเพื่อจัดทำแผนที่อย่างง่าย เป็นพื้นฐานในการศึกษาฟังก์ชันเพิ่มเติม

วัตถุประสงค์การเรียนรู้

- 1. มีความรู้เกี่ยวกับการติดตั้งโปรแกรม QGIS
- 2. สามารถนำเข้า แก้ไขข้อมูลและจัดการชั้นข้อมูลในโปรแกรม QGIS ได้
- 3. สามารถจัดทำ Layout สำหรับพิมพ์แผนที่ได้

# **ความรู้ทั่วไปเกี่ยวกับโปรแกรม**

Quantum GIS หรือ QGIS คือโปรแกรมประเภทจัดการข้อมูล GIS (Geographic Information System) โปรแกรมหนึ่ง ซึ่งมีส่วนติดต่อผู้ใช้เป็นแบบกราฟิก (Graphic User Interface: GUI) ที่เข้าใจและใช้ งานง่าย QGIS ถูกพัฒนาขึ้นมาภายใต้สัญญาอนุญาตแบบเปิดเผยโค้ด (Open source) ซึ่งสามารถนาไปใช้งาน ได้อย่างไม่มีข้อจากัด อีกทั้งยังสามารถนาโค้ดไปพัฒนาต่อได้อีกด้วย การพัฒนาแบบเปิดเผยโค้ดคือการเขียน โปรแกรมแบบเปิดเผยซอร์สโค้ด (Source code) ให้นักพัฒนาจากทั่วโลกได้ร่วมกันพัฒนาโปรแกรม ข้อดีคือ การหล่อเลี้ยงโครงการพัฒนาลักษณะนี้มักมาจากเงินลงขันจากองค์กรใหญ่ ๆ ที่ต้องการใช้งานโปรแกรมนั้นแต่ ไม่อยากซื้อของที่มีขายอยู่ในตลาดที่มีราคาแพงเกินไป ในขณะที่ต้องการใช้ความสามารถของโปรแกรมไม่มาก นัก ดังนั้น QGIS จึงถูกพัฒนาขึ้นให้มีความสามารถหลากหลาย ทั้งการใช้งานทั่วไปอย่างการเรียกใช้งาน ข้อมูลภาพ ตารางสืบค้นข้อมูล วิเคราะห์ข้อมูลแบบอ้างอิงข้อมูลเชิงตำแหน่ง (Spatial query) ตลอดจนนา เสนอข้อมูลในรู้แบบแผนที่อย่างสวยงามทั้งแบบ Offline และ Online อีกด้วย แต่อย่างไรก็ตาม การพัฒนา แบบเปิดเผยโค้ดมีข้อจากัดที่ทิศทางการพัฒนาจะถูกวางไว้อย่างกว้าง ๆ เท่านั้น โดยปกติโปรแกรมประเภทนี้ จึงมักมีความสามารถกว้าง ๆ คือทาได้แทบทุกอย่างที่โปรแกรมในท้องตลาดทั้งหมดมี แต่ฟังก์ชันแต่ละอย่าง อาจไม่มีประสิทธิภาพสูงมากนัก QGIS จึงนามาใช้งานทั่ว ๆ ไปได้เท่านั้น แต่งานที่ต้องการฟังก์ชันที่มีความ ซับซ้อนสูงหรือต้องการประสิทธิภาพ QGIS จะยังตอบสนองได้ไม่ดีเท่าที่ควร

QGIS ถูกพัฒนาขึ้นโดยกลุ่มนักพัฒนาซอฟต์แวร์จากประเทศเยอรมันในปี พ.ศ. ๒๕๔๕ เริ่มที่เวอร์ชั่น 0.001-alpha จนถึงปัจจุบันปีพ.ศ. 2561 (เดือนธันวาคม) เวอร์ชั่นล่าสุดคือ QGIS 3.4 'Madeira' สามารถ ใช้งานบนระบบปฏิบัติการ Windows , Linux หรือ Mac OS เป็นเครื่องมือที่มีประสิทธิภาพในการจัดการ ข้อมูล GIS และใช้ภาษา C++ เป็นหลักสามารถเชื่อมต่อและเรียกใช้ฟังก์ชันต่างๆกับ Geospatial RDBMS เช่น PostGIS/PostgreSQL และ GRASS ได้ อีกทั้ง ผู้ใช้สามารถพัฒนาปลั๊กอินขึ้นมาใช้เพิ่มความสามารถของ โปรแกรมโดยใช้ภาษา Python ได้อีกด้วย

## **การติดตั้งโปรแกรม QGIS**

1.ดาวน์โหลด โปรแกรม QGIS ได้จาก https://www.qgis.org/en/site/forusers/download.html เว็บจะ แสดงโปรแกรมเวอร์ชั่นล่าสุด หากต้องการเวอร์ชั่นเก่าให้คลิกที่ ALL RELEASES => Older releases of QGIS are available here จึงสามารถเลือกดาวนโหลดโปรแกรม QGIS เวอร์ชั่นที่ต้องการซึ่งในเอกสารคู่มือ การใช้งานโปรแกรม OGIS เล่มนี้จะกล่าวถึงเวอร์ชั่น๓.๒ (Bonn) เท่านั้น

2. เมื่อดาวน์โหลดโปรแกรม QGIS เสร็จแล้ว ให้ดับเบิ้ลคลิกที่ไฟล์ QGIS-OSGeo4W-3.2.3-1-Setup- $\times$ ๘๖\_๖๔.exe จะปรากฏหน้าจอติดตั้ง ให้คลิกที่ปุ่ม Next >

3. เมื่อคลิกที่ ปุ่ม Next จะปรากฏส่วนของการยอมรับลิขสิทธิ์ของโปรแกรม QGIS ให้คลิกที่ ปุ่ม I Agree

4. หลังจากคลิก ปุ่ม I Agree จะปรากฏหน้าจอให้ผู้ใช้กาหนดที่ตั้งที่จะลงโปรแกรม ซึ่งค่าตั้งต้นจะถูกกาหนด ไวที่ C:\Program Files\QGIS 3.2 แต่หากต้องการกาหนดที่ตั้งโปรแกรมไวที่อื่น ให้คลิกปุ่ม Browse… แล้ว เลือกโฟลเดอร์ที่ต้องการ เมื่อผู้ใช้กาหนดที่ตั้งที่ต้องการลงโปรแกรมเรียบร้อยแล้วให้คลิกปุ่ม Next >

5. จากนั้นจะปรากฏหน้าจอให้เลือกองค์ประกอบของโปรแกรมที่ต้องการติดตั้ง ซึ่งโปรแกรม QGIS จะถูกเลือกไว้ให้แลว จึงสามารถคลิกปุ่ม Install เพื่อเริ่มติดตั้งโปรแกรม

6. เมื่อโปรแกรมได้ติดตั้งเสร็จเรียบร้อยแลวจะแสดงหน้าจอดังภาพด้านล่าง ผู้ใช้สามารถคลิกปุ่ม Finish เพื่อ ปิดหน้าต่างการติดตั้งโปรแกรมได้และอาจจะมีการรีสตาร์ทเครื่องใหม่อีกครั้ง

7. หลังจากผ่านขั้นตอนการติดตั้งโปรแกรมแลวจะสามารถเปิดโปรแกรม QGIS โดยเข้าไปที่ Start => All Programs => QGIS ๓.๒ => QGIS Desktop ๓.๒.๓ หรือ ดับเบิลคลิกที่ Icon บน Desktop จะเปิด โปรแกรมขึ้นมาตามรูปด้านล่าง

#### **องค์ประกอบของ QGIS**

#### **QGIS ประกอบไปด้วย 4 ความสามารถสำคัญ ได้แก่**

- 1. QGIS Desktop ใช้สร้าง แก้ไข แสดงผล วิเคราะห์ และนาเสนอข้อมูลด้านภูมิศาสตร์
- 2. QGIS Browser ใช้เปิดดูหรือพรีวิวข้อมูลภูมิศาสตร์และเมตาดาต้าที่จัดเก็บไว้ อีกทั้งใช้จัดการโอนย้าย ข้อมูลเหล่านั้นได้อีกด้วย
- 3. QGIS Server ใช้จัดการ WMS (Web Map Service) และ WFS (Web Feature Service) ควบคุม ชั้นข้อมูลข้อมูลตาราง เลย์เอ้าท์และระบบพิกัดที่จะแสดงออกไป
- 4. QGIS Web Client ใช้แสดงผลระบบแผนที่บนเว็บ

#### **ประเภทของข้อมูล GIS โปรแกรม GIS ทั่วไปจะแบ่งข้อมูลเป็น 3 ประเภทใหญ่ ๆ ดังนี้**

**1. เวกเตอร์ (Vector)**คือข้อมูลที่จัดเก็บอยู่ในรูปชุดของจุดพิกัดและความสัมพันธ์ระหว่างพิกัดต่าง ๆ ซึ่งยัง ี แบ่งย่อยได้อีก ๓ ประเภทคือ

- จุด (Point) เป็นชุดพิกัดที่ไม่มีความสัมพันธ์กันเลย แต่ละจุดเป็นข้อมูลแยกของตัวเองไม่มีเกี่ยวกัน

- เส้น (Line) เป็นชุดพิกัดที่มีความเกี่ยวข้องกันแบบทางเดียว คือมีจุดเริ่มต้นไปจนถึงจุดปลาย ไม่มีลักษณะ การวนซ้ำกลับมาจุดเดิม ชุดความสัมพันธ์นี้หนึ่งชุดคือข้อมูลของเส้นหนึ่งเส้น

- โพลีกอน (Polygon) เป็นชุดพิกัดที่มีความเกี่ยวข้องกันแบบวนกลับ คือมีจุดเริ่มต้นและจุดปลายเป็นจุด เดียวกัน ทาให้ได้หนึ่งชุดพิกัดเป็นรูปปิดหนึ่งรูป

**2. ราสเตอร์ (Raster)**คือข้อมูลที่มีการจัดเก็บเป็นช่องตารางสี่เหลี่ยม แต่ละช่องตารางเรียกว่าพิกเซล (Pixel) จะเก็บข้อมูลตัวเลขชุดหนึ่ง พิกเซลจะมีขนาดช่องละเท่ากัน เรียงตัวกันเป็นรูปสี่เหลี่ยมมุมฉาก พิกัดภูมิศาสตร์ จะถูกกาหนดไว้ที่พิกเซลแรกและขนาดของพิกเซลจะเป็นตัวกาหนดพิกัดของพิกเซลอื่น ๆ เอง หากข้อมูล ราสเตอร์ไม่ได้ระบุพิกัดพิกเซลแรกมา พิกัดจะเริ่มที่จุด (0,0) เรียกว่า Unregistered raster โดยทั่วไป ราสเตอร์มักเป็นข้อมูลภาพถ่ายทางอากาศ ภาพถ่ายดาวเทียม หรือแผนที่ที่ถูกสแกนจากกระดาษ แต่ข้อมูล

ราสเตอร์ก็ยังสามารถเก็บข้อมูลอื่นๆ เช่น ระดับความสูงได้เช่นกัน ซึ่ง QGIS รองรับฟอร์แม็ท ของรูปภาพที่ เป็นที่นิยมส่วนใหญ่ได้ทั้งหมดเช่น JPG, PNG, GIF, BMP และ TIFF อีกทั้งข้อมูลราสเตอร์ที่มีการระบุพิกัด (Georeferencing) ที่โปรแกรมดังๆ รองรับได้ เช่น Geo-TIFF, ECW, SID,DEM และ IMG เป็นต้น

**3. ดีลิมิตเตดเท็กซ์ (Delimited text)** คือข้อมูลประเภทข้อความ (Text) ที่ถูกคั่น (Delimited) ด้วย เครื่องหมายหรือสัญลักษณ์บางตัวเช่น ลูกน้า (",") ทับ ("/") หรือช่องว่าง (" ") เพื่อบ่งบอกว่าข้อความที่ถูก คั่นนั้นเปรียบเสมือนอยู่คนละช่องตารางกัน ข้อมูลประเภทนี้มักมาจากการ

> **ผู้สรุปบทเรียน** นายถนอมพล สังสัน เจ้าพนักงานการเกษตรปฏิบัติงาน

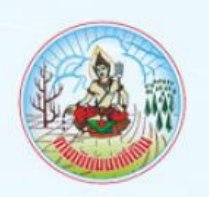

# กรมพัฒนาที่ดิน ขอมอบประกาศนียบัตรฉบับนี้ให้เพื่อแสดงว่า

# นายถนอมพล สังสัน

ได้ผ่านการพัฒนาทางไกลด้วยระบบการฝึกอบรมผ่านสื่ออิเล็กทรอนิกส์ (LDD e-Training) หลักสูตร การใช้งานโปรแกรม QGIS เบื้องต้น รุ่นที่ ๒/๒๕๖๔ : พฤษภาคม ๒๕๖๔ - กันยายน ๒๕๖๔ Insperitor Arion

(นางสาวภัทราภรณ์ โสเจยยะ)<br>รองอธิบดีด้านบริหาร